### **【網路報名&繳費操作說明】 TOEIC 多益英語測驗**

- **請先確認「手機」有無帶在身上→註冊會員時會寄發驗證碼**
- **請確認自己的「電子信箱」是否能登入→註冊會員時會寄發驗證信**
- **【首次報名者】需先完成會員註冊**
- **請上傳合格照片,若上傳非本人照片將取消報名資格**
- **訂單成立後,請將訂單編號拍下或抄下,並至超商繳費後, 才算報名成功。**

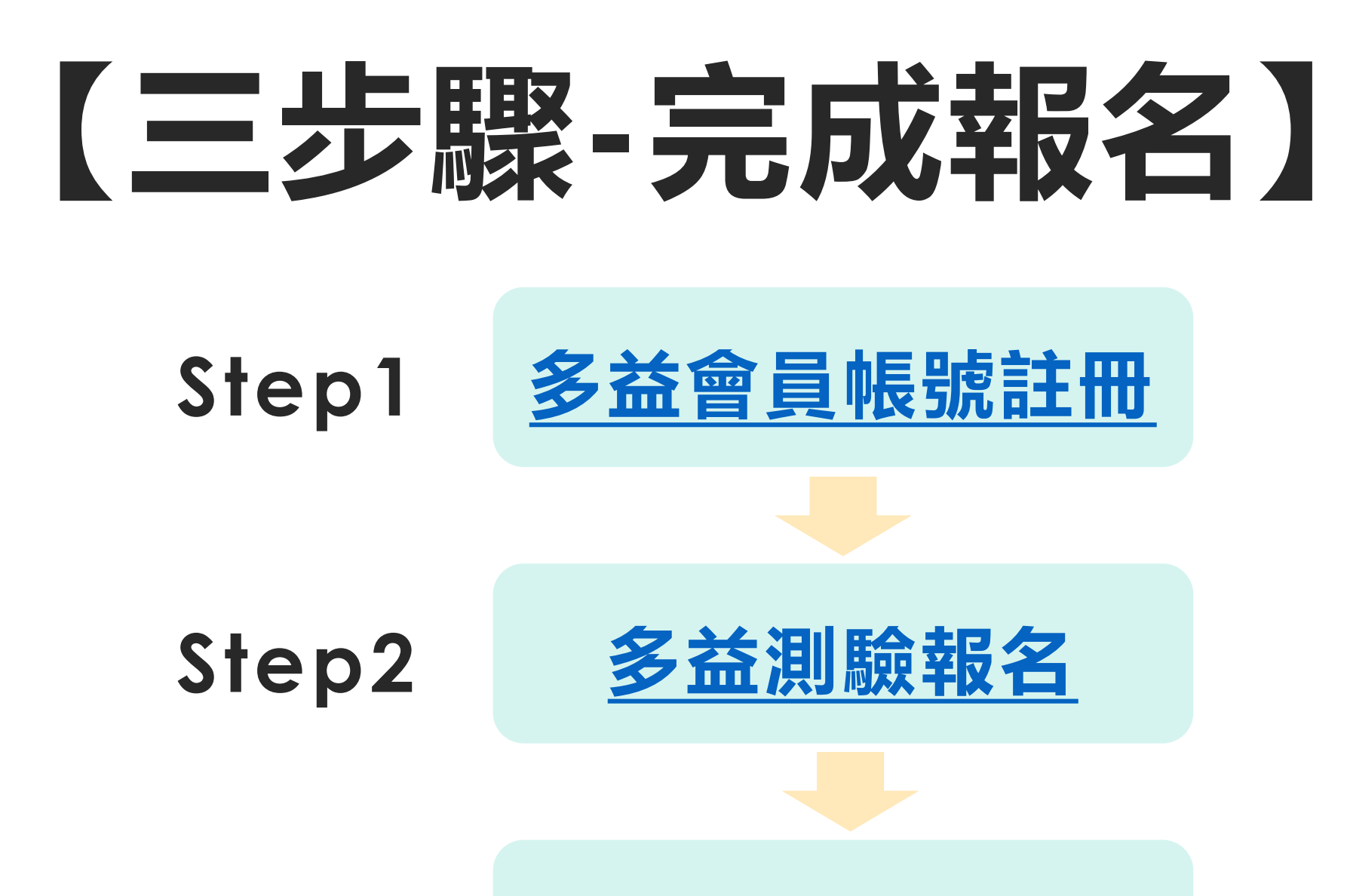

**Step3 繳費&報名完成 <sup>2</sup>**

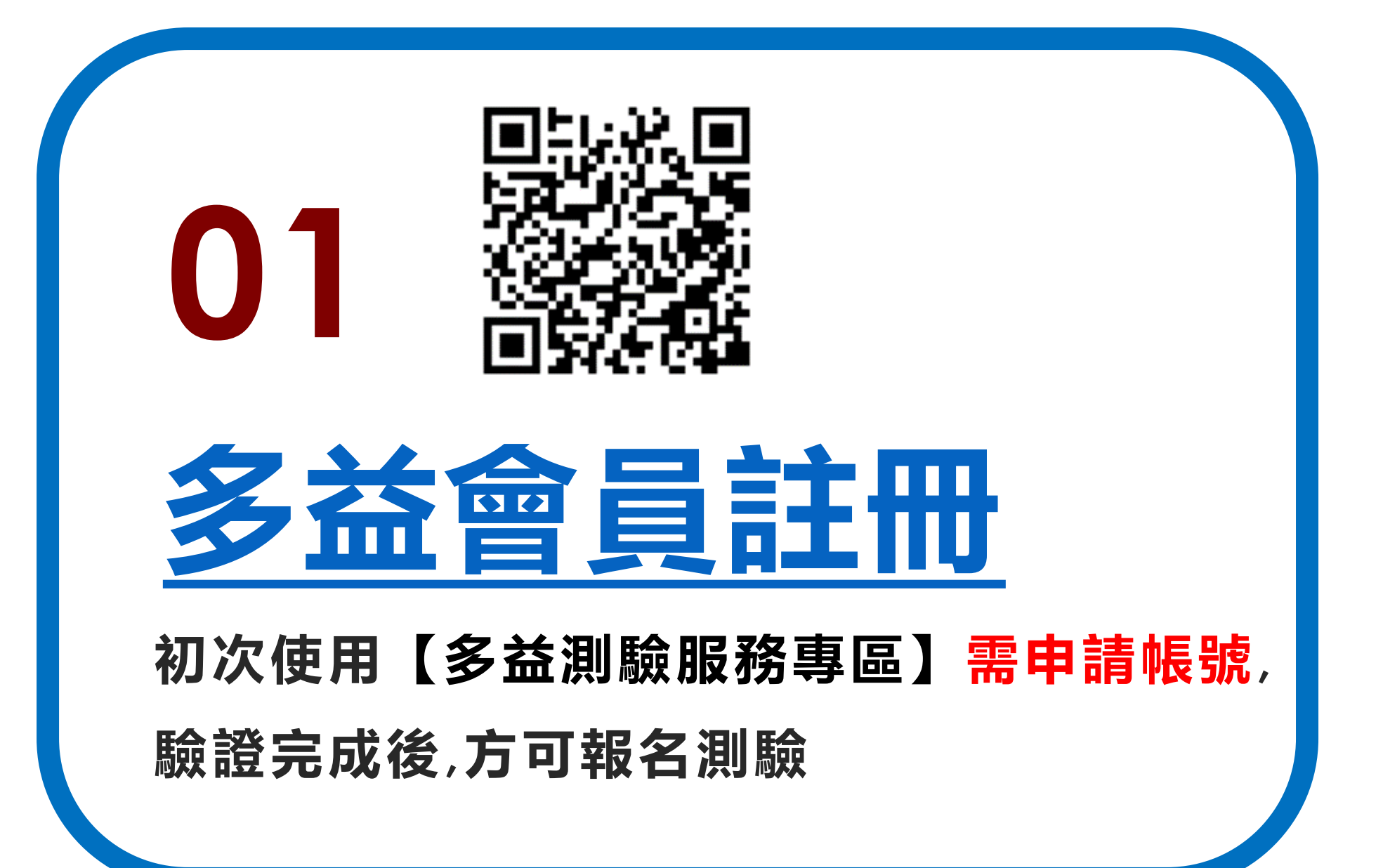

**3**

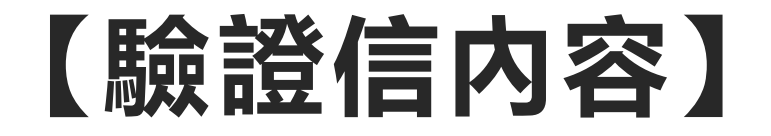

寄件人: service@examserv… 》 隱藏 收件人: mandyt7730@gmail.com >

【ETS臺灣區總代理 – 測驗服務專區】 註冊驗證信 2015年2月25日 下午4:19

Mandy 您好,

歡迎您加入ETS臺灣區總代理 – 測驗服務 專區會員,

請於 6o 分鐘內,將您「手機簡訊」所收 到的「驗證碼」,

至

https://www.examservice.com.tw/Accou

nt/Verify?authCode=AE4EFDF9FA

並將驗證碼填入欄位,即完成您的驗證。

為了未來將可以在網站上使用會員帳號,

#### **【驗證信內容】 【簡訊驗證碼內容】**

今天 下午4:19

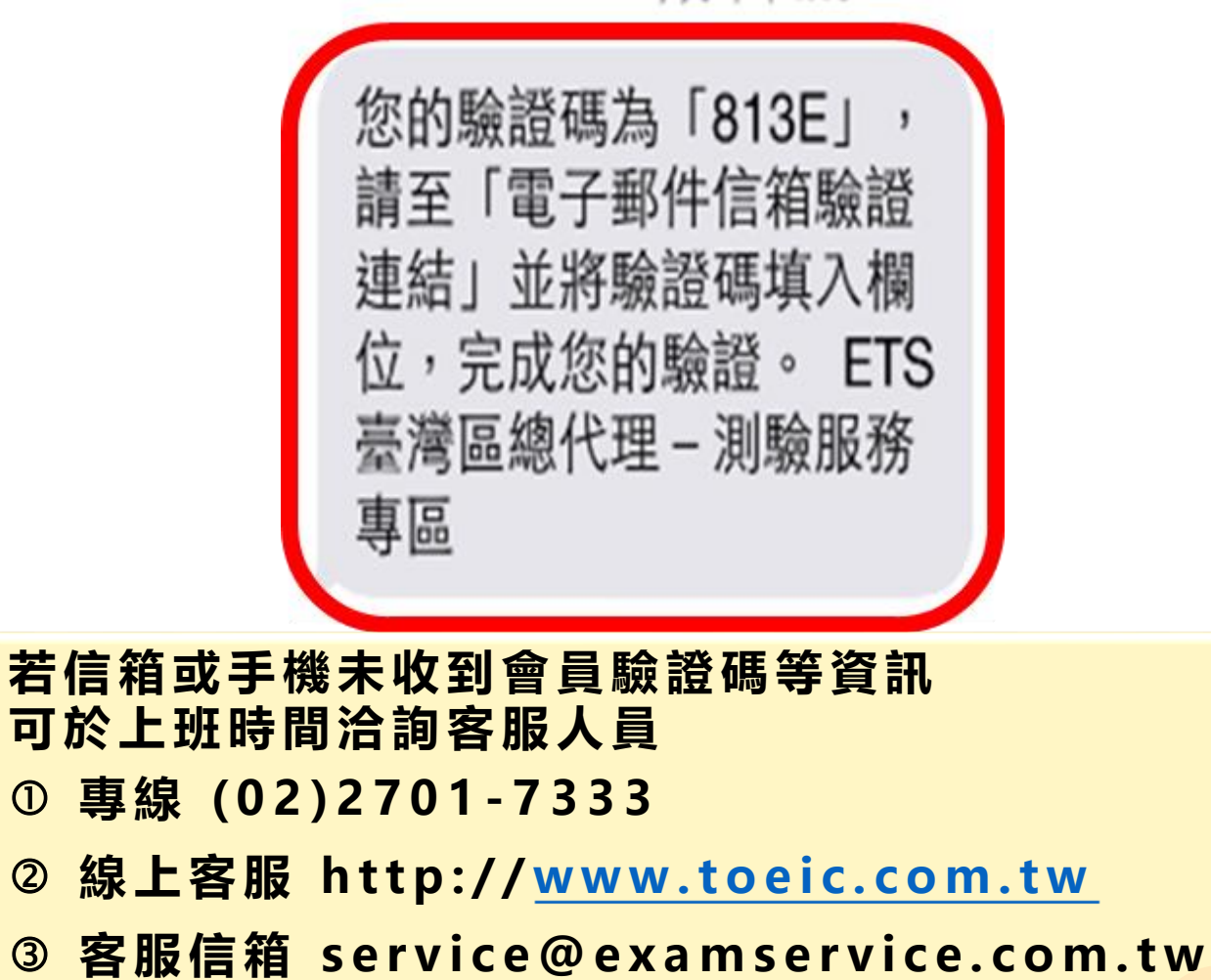

**4**

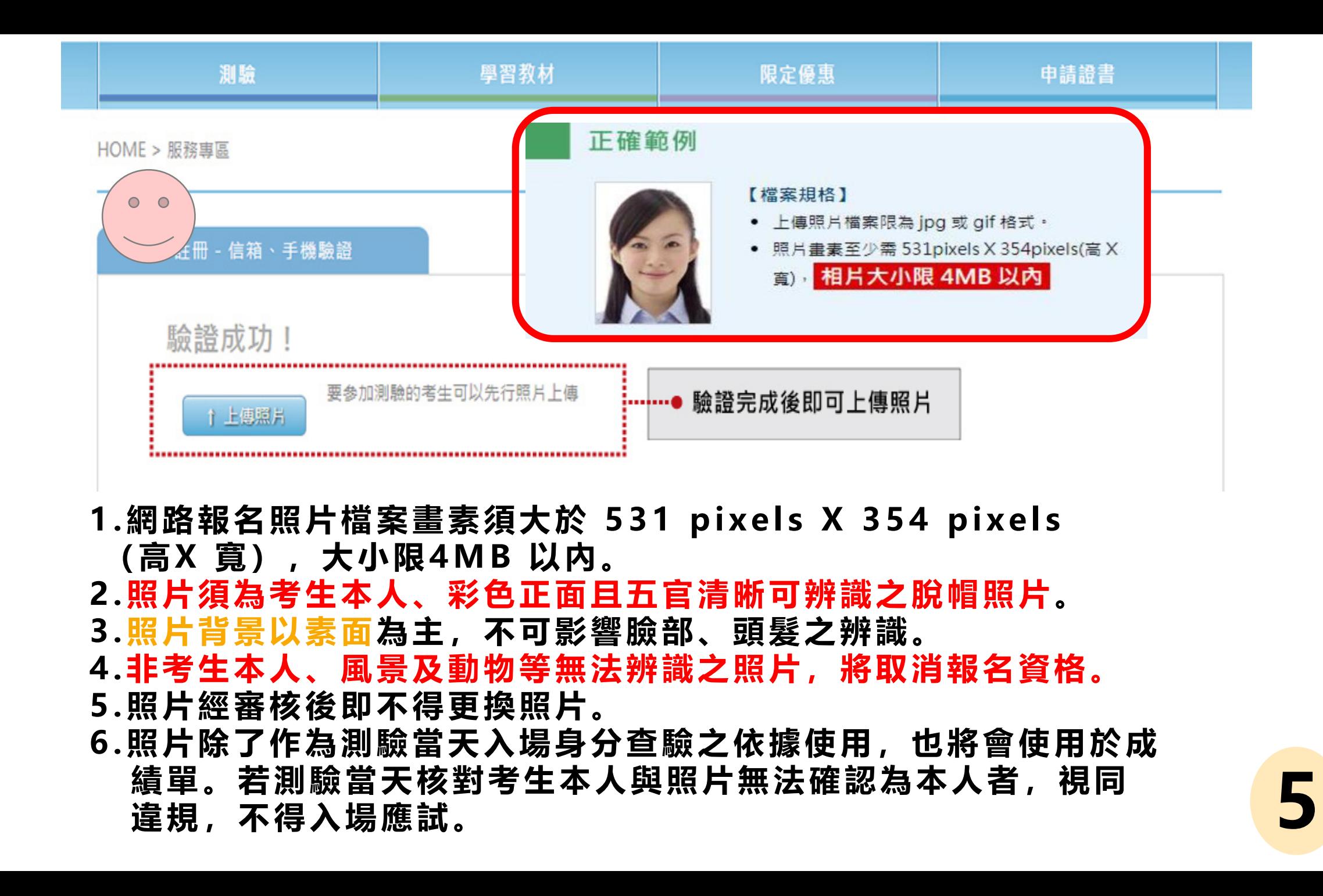

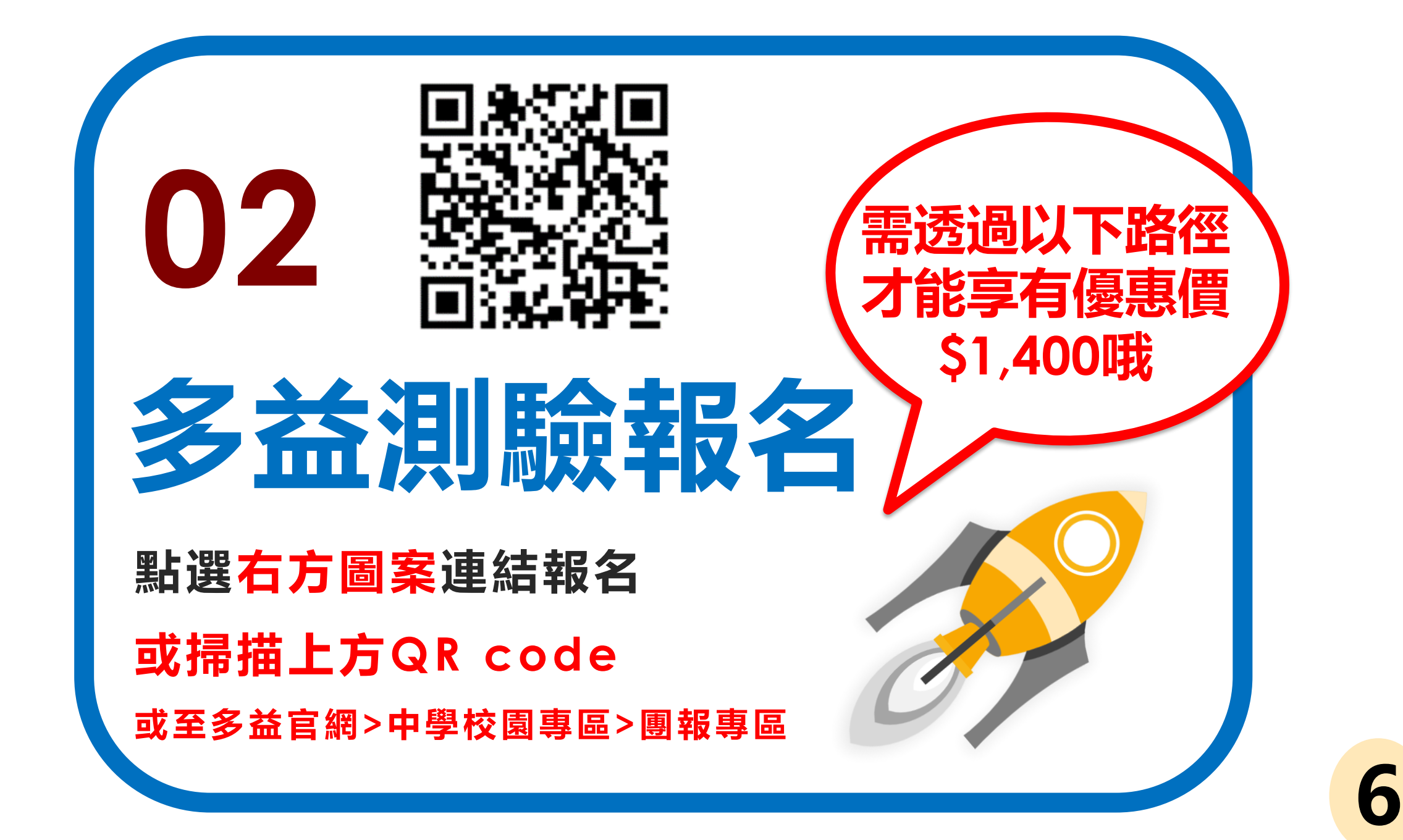

## 【測驗場次確認】

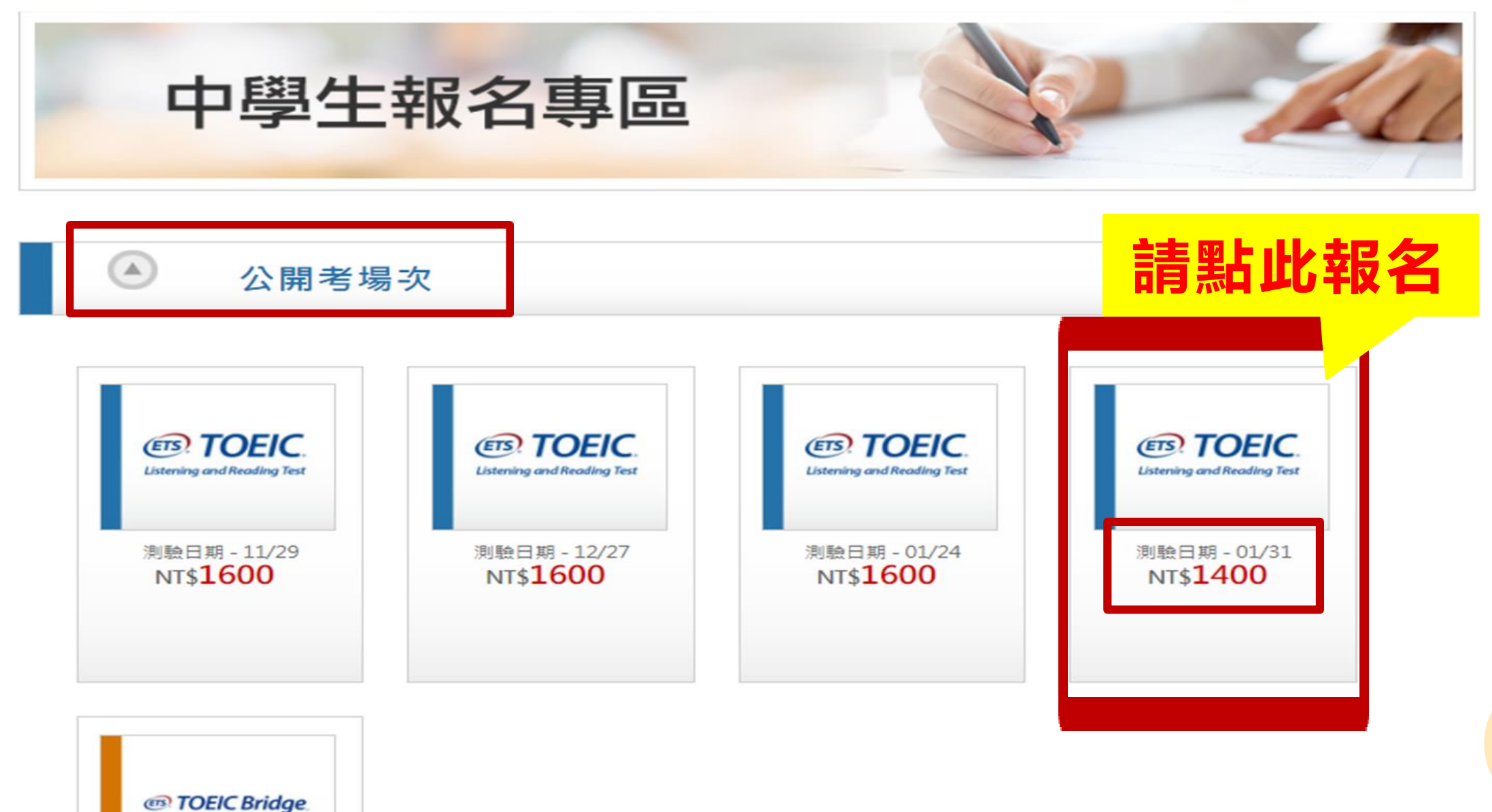

**7**

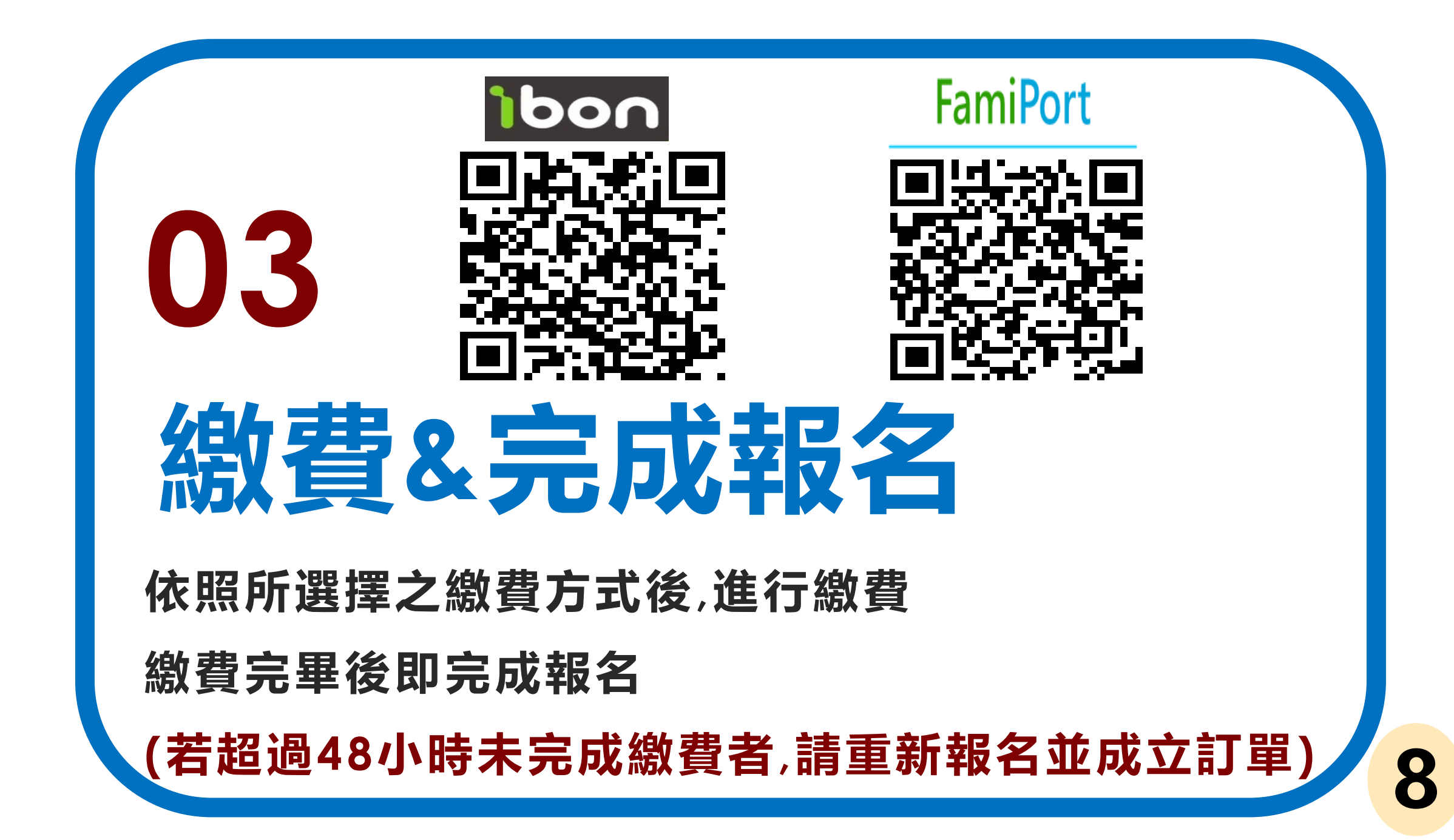

# **【完成訂單,進行繳費】**

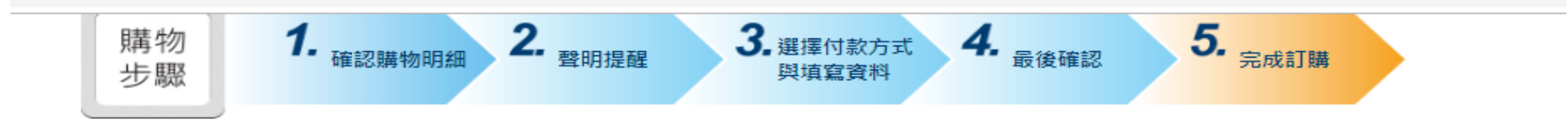

#### 多益測驗 / 托福測驗公告 "小心冒名多益詐騙電話

詐騙電話號碼多為+號開頭,自稱為多益測驗人員,謊稱考生有重複報名、重複扣款、人員或系統疏失、報名失敗及成績問題,將會退費、取消交易或協助報 \_名,甚至提供禮卷補償等方式,要求操作ATM或詢問考生銀行種>居客服電話,再假冒銀行種>局客服人員來電指示考生操作ATM,誘騙考生轉帳或提款後存 入詐騙集團帳戶或是購買點數,請考生切勿理會。

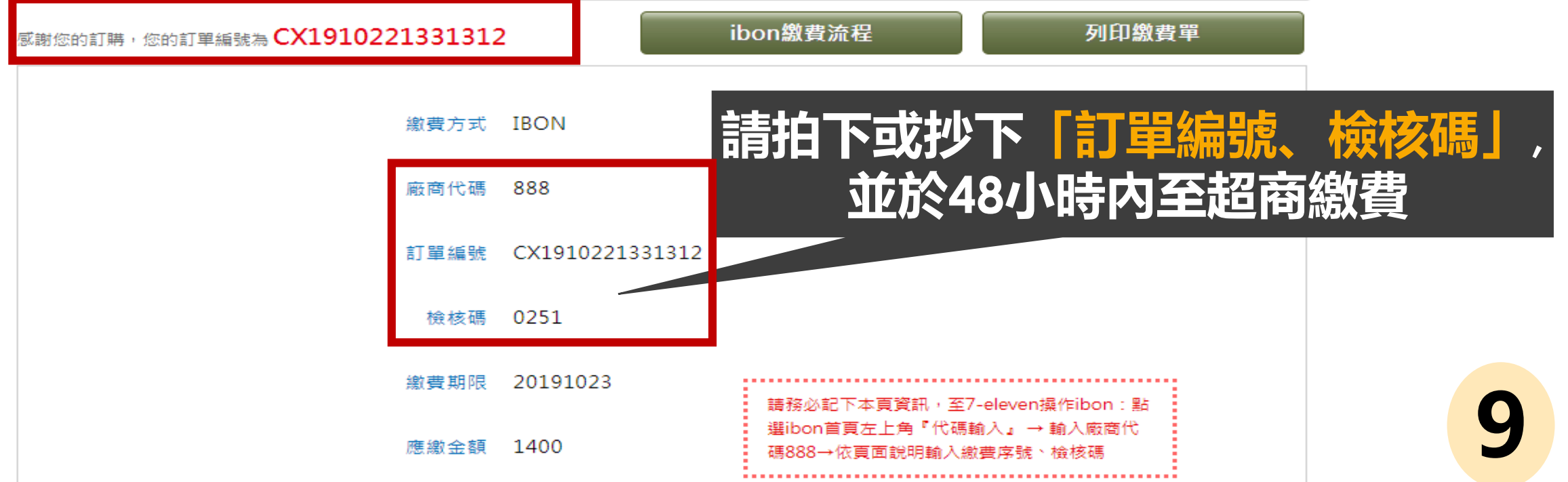